### **Gebrauchsanweisung**

### **PennyTalks USB (PTU)**

Ihr persönliches, sprechendes Markierungssystem mit gesprochener Benutzerführung und Sicherungsmöglichkeit.

#### **Schnellstart**

- ➔ Platzieren Sie ein selbstklebendes Etikett auf einem Gegenstand, den Sie markieren möchten.
- **→ Halten Sie die Sensorspitze auf das Etikett und nehmen Sie eine Beschreibung auf.**
- ➔ Spielen Sie Ihre Aufnahme ab, indem Sie die Sensorspitze erneut auf das Etikett halten.

#### **Speicherkarte**

#### **Die Speicherkarte befindet sich unter den Batterien.**

PTU ist mit einer wechselbaren Speicherkarte ausgestattet, auf der alle Aufnahmen gespeichert werden. Sollten Sie Ihren PTU einmal beschädigen, gehen Ihre Aufnahmen also nicht verloren. Auf diesen Speicher können Sie auch mit einem PC zugreifen (USB).

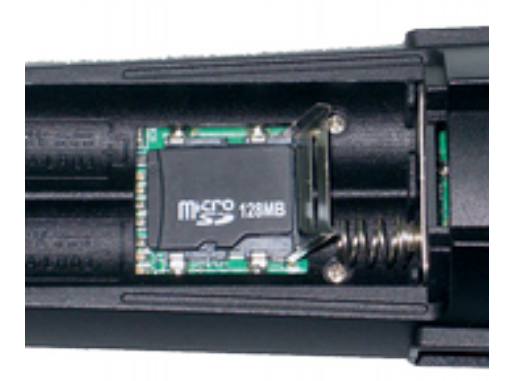

#### **Aufbau des Stifts**

An der Vorderseite hat der Stift 3 Tasten und ein Lämpchen. Das Lämpchen ist zirka 2 cm von der Oberseite entfernt. Einige Zentimeter weiter unten befindet sich der Ein- / Ausschalter. Er hat einen kleinen taktilen Punkt. Mit einem Abstand von zirka 3 Zentimetern kommen zwei längliche Tasten. Die obere Taste (Lauter) hat zwei kleine taktile Punkte und die untere Taste (Leiser) hat 3 kleine Punkte. An der Spitze des Stifts befindet sich der Sensor.

In gleicher Höhe wie das Lämpchen befindet sich an der rechten Seite eine Ohrhörerbuchse und an der linken Seite ein Mini-USB-Anschluss. An der oberen Seite des Stifts wurde der Lautsprecher platziert. An dessen Rückseite finden Sie eine Öse zum Einhängen einer Trageschlaufe. An der Rückseite befindet sich das Batteriefach.

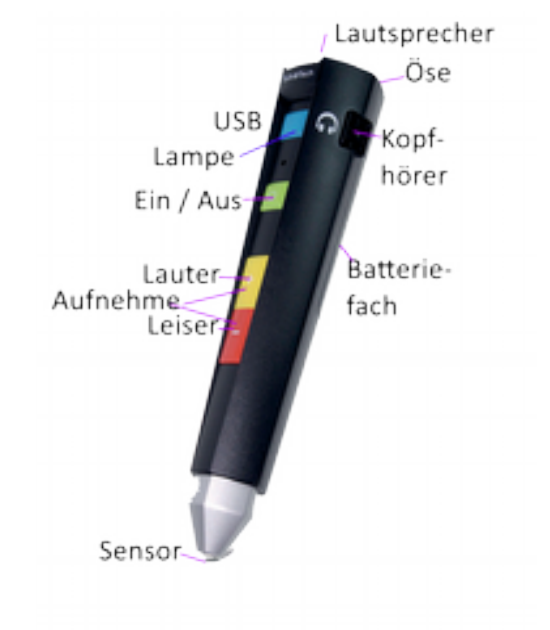

#### **Einstellen der Gerätesprache**

PennyTalks USB bietet Ihnen die Wahl zwischen 12 verschiedenen Sprachen. Darüber hinaus ist auch ein Signalton-Modus verfügbar.

## **www.pennytalks.de**

- 1. Drücken und halten Sie den Ein-/Ausschalter für 3 Sekunden.
- 2. Nehmen Sie die Sprachwahlkarte und wählen Sie die gewünschte Sprache aus.
- 3. Halten Sie den Sensor auf das Markierungsfeld für die gewünschte Sprache.
- 4. PT quittiert die Auswahl durch Ansage der Sprache, die nun gewählt ist.

#### **Ein- und Ausschalten**

Legen Sie zunächst die Batterien ein. Halten Sie den Ein-/Ausschalter für 3 Sekunden gedrückt. Die Sprachausgabe sagt Ihnen jeweils an, ob das Gerät Ein- oder Ausgeschaltet wurde.Nach 60 Sekunden ohne Benutzung schaltet es sich automatisch ab.

#### **Beschreibung für ein Etikett aufnehmen**

- 1. Berühren Sie das Etikett so lange mit dem Sensor, bis die Ansage: "Neues Etikett" ertönt.
- 2. Drücken Sie die + Taste oder die Taste, bis der Beginn der Aufzeichnung angesagt wird.
- 3. Halten Sie die Taste solange weiter gedrückt, bis Sie Ihre Beschreibung aufgesprochen haben.
- 4. Lassen Sie die Taste wieder los.
- 5. Ihre Aufnahme wurde gespeichert.

#### **Lautstärke**

Drücken Sie die + Taste zum Erhöhen oder die - Taste zum Verringern der Lautstärke.

#### **Wiedergabe**

Halten Sie den Sensor in den markierten Kreis eines Etiketts. PTU gibt nun die aufgezeichnete Beschreibung wieder.

#### **Löschen einer Beschreibung**

- 1. Etikett mit dem Sensor berühren.
- 2. Die Aufnahme wird abgespielt.
- 3. Halten Sie + und solange gleichzeitig gedrückt, bis das Löschen bestätigt wird.
- 4. Sie können nun neu aufnehmen.

#### **Lieferumfang**

- PennyTalks USB Lesestift
- 2 Batterien AAA (nicht wiederaufladbar)
- Umhängeband
- Kopfhörer
- 160 selbstklebende taktile Etiketten sowie 72 waschbare und trocknerresistente **Etiketten**
- MicroSD-Speicherkarte
- USB Kabel

### **Technische Daten**

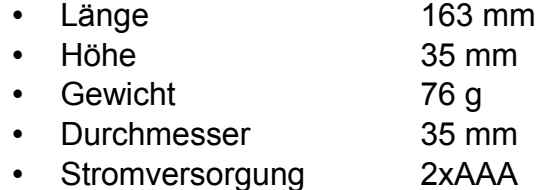

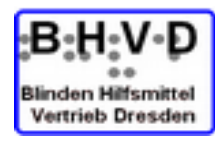

#### **B H V D**

**Blinden Hilfsmittel Vertrieb Dresden**

Tannenstrasse 2 **D 01099 Dresden**

Tel. 03 51 / 404 57-75 eMail info@bhvd.de Fax 03 51 / 404 57-77 Web: [http://www.bhvd.de](http://www.bhvd.de/)

# **www.pennytalks.de**